# Tutorial – Envio de Frequência de Bolsista

### SIPAC – Módulo de Bolsas

## Objetivo

 Envio de frequência de bolsista, no Módulo Bolsa, pela chefia de unidade, após o encaminhamento do memorando eletrônico à Diretoria de Assuntos Estudantis com a folha de frequência anexada.

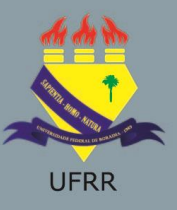

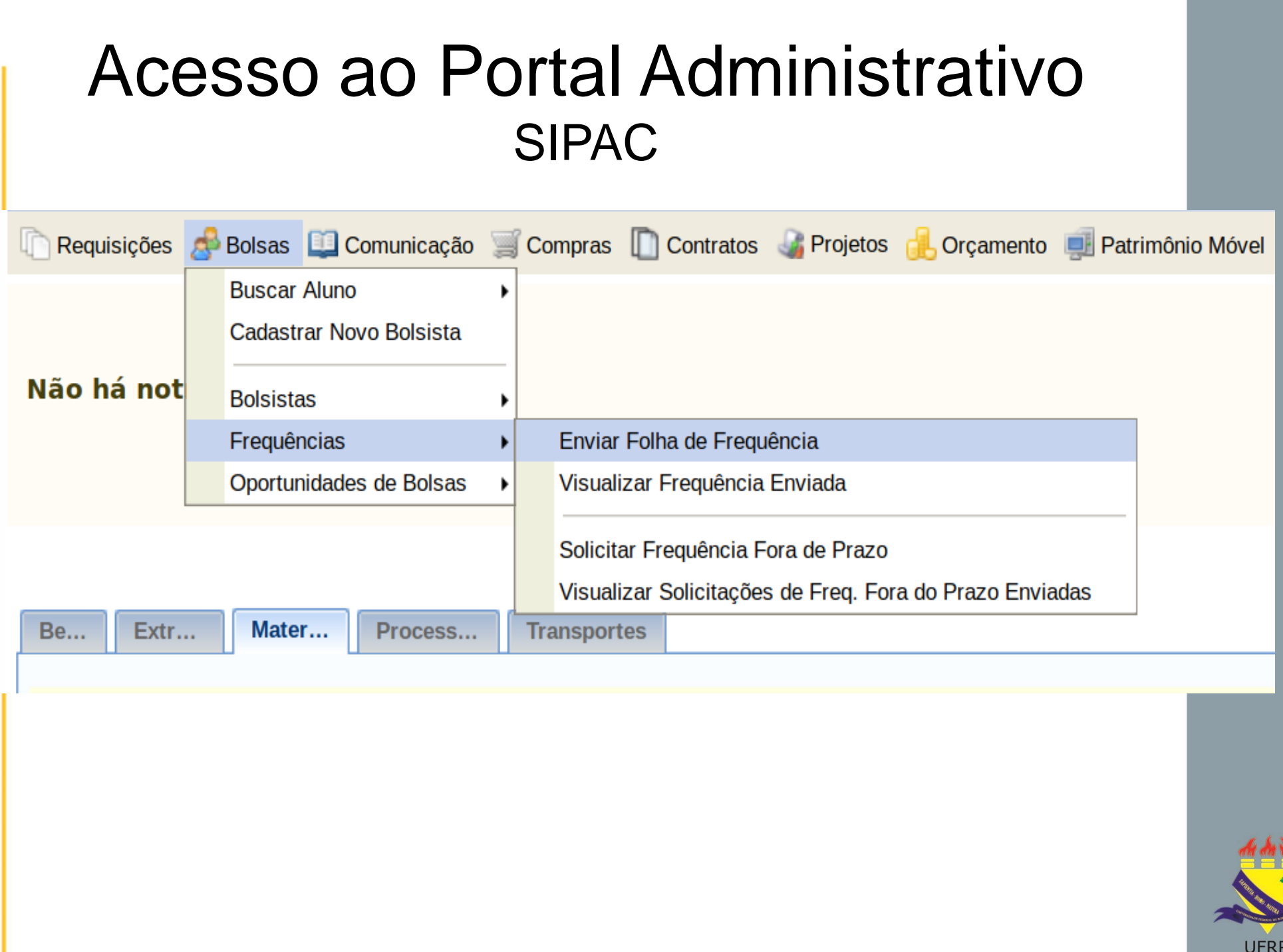

# Passo 1 – Selecione a Unidade a qual o bolsista pertence

Para ajudar no envio da folha de freguência foi disponibilizado um manual.

- Esta operação possui material para ajuda ao usuário:
- Clique aqui para acessar o(a) Manual.

Problemas com o Envio da Folha de Freguência? Clique agui para Abrir Chamado

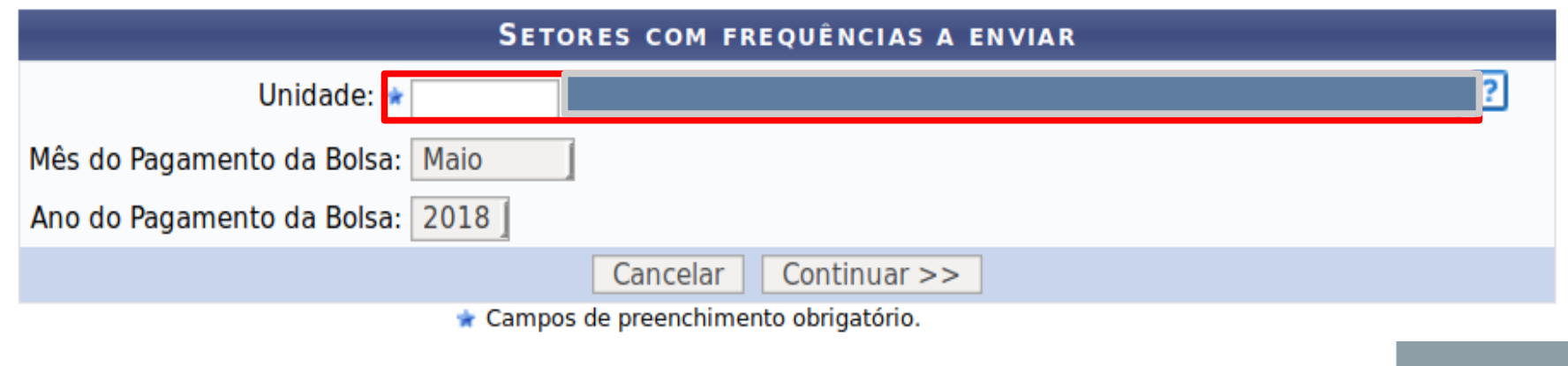

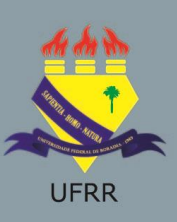

#### Passo 2 – Preencha a porcentagem de frequência do bolsista

#### FOLHA DE FREQUÊNCIA

**Unidade: DIRETORIA DE ASSUNTOS ESTUDANTIS** Período: Abril de 2018

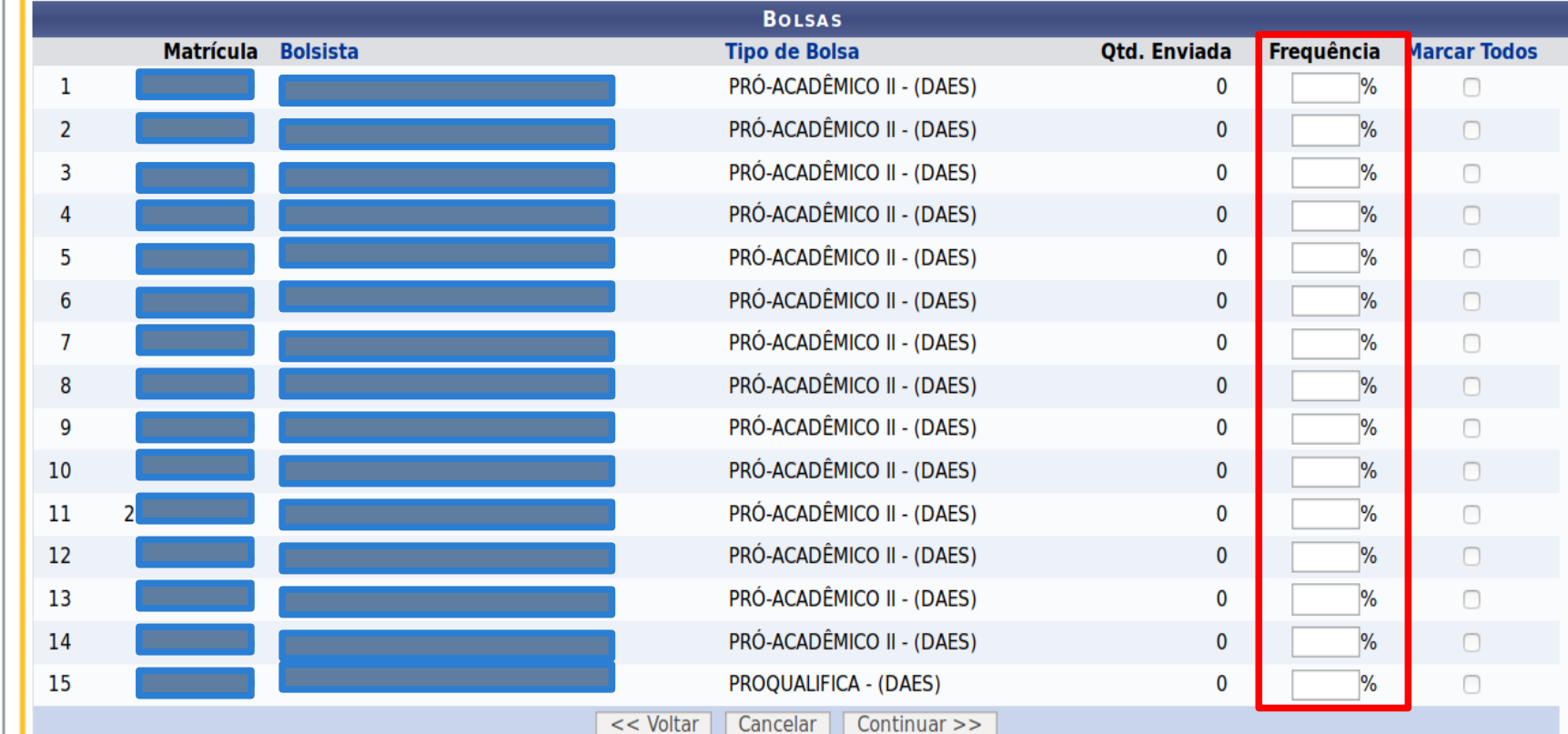

OBS.: Informamos que, neste primeiro momento, será possível confirmar apenas 100% de frequência, logo caso o acadêmico bolsista apresente alguma falta, não justificada, informe no memorando eletrônico a porcentagem de frequência correspondente.

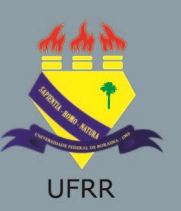

# Passo 3 – Confira os dados e clique em confirmar

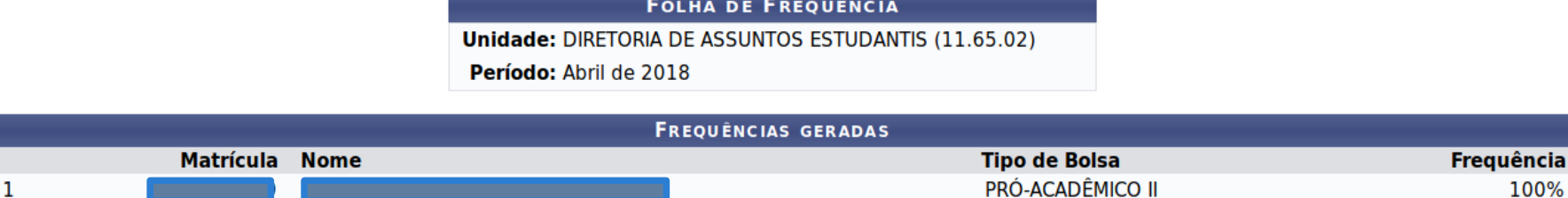

Os bolsistas listados abaixo não serão incluídos na folha de pagamento se não tiverem suas freguências enviadas até o dia 15.

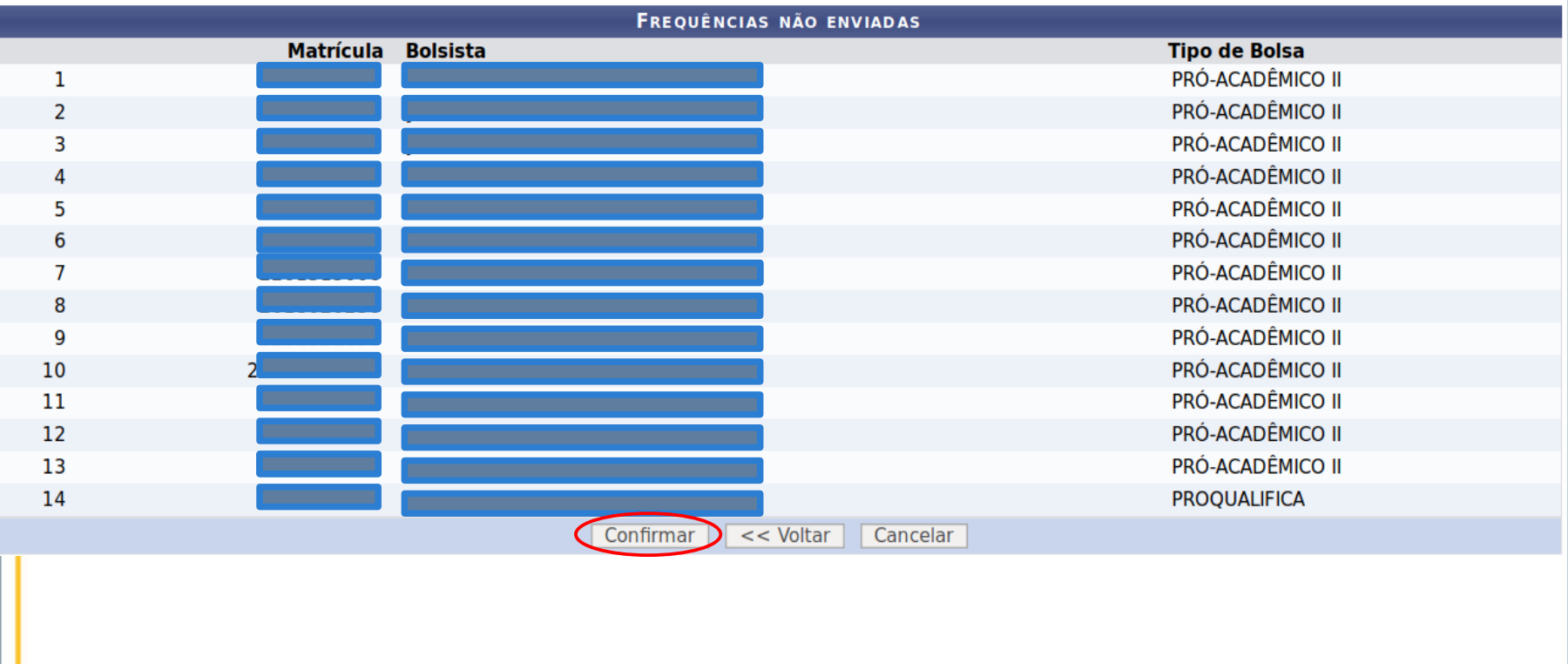

UFRE

## Dúvidas

#### E-mail: csi@ufrr.br Telefone: 95 3624-3601

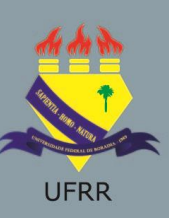